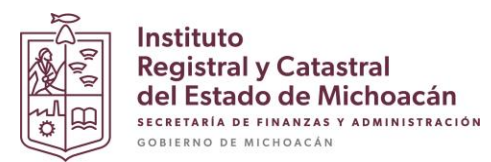

## **Instituto Registral y Catastral del Estado de Michoacán**

## **Subdirección de Tecnologías de la Información**

El procedimiento para dar de alta o actualizar permisos de algún usuario del Sistema de Gestión Catastral deberá ser solicitado mediante oficio mencionando el nombre completo del usuario, su correo electrónico y listar los premisos que se le serán otorgados, dicho oficio deberá ser enviado al correo [oydsistemas.irycem@michoacan.gob.mx](mailto:oydsistemas.irycem@michoacan.gob.mx) .

Permisos:

- Área de valuación
- Valuación y desglose
- Ficha técnica (elaboración masiva de avalúos)
- Impresión de avalúos
- Notificación de avalúos
- Avalúos de predios ignorados
- Asignación de cuestas prediales
- Ver mis avalúos (avalúos hechos por el valuador)
- Área de gestión catastral
- Captura al padrón
- Revisión de traslados
- Área de certificados
- Área de anotaciones y trámites administrativos
- Variaciones catastrales
- Predios ignorados
- Área de cartografía
- Conciliar
- Área de consultas
- Ver oficina (estadísticos de la oficina)
- Ver reportes
- Consulta al padrón
- Ventanilla
- Trámites en línea
- Reactivar trámites

Una vez dado de alta el usuario deberá acceder al sistema ingresando con su correo electrónico y la contraseña inicial "sistema", una vez hecho esto el sistema le pedirá que actualice su contraseña por una definitiva. Posteriormente si el usuario necesita cambiar su contraseña podrá hacerlo en el menú de perfil dentro del sistema.